# Backup asincrono con profili dialer Ī

# Sommario

[Introduzione](#page-0-0) [Operazioni preliminari](#page-0-1) **[Convenzioni](#page-0-2) [Prerequisiti](#page-1-0)** [Componenti usati](#page-1-1) [Nozioni di base](#page-1-2) **[Configurazione](#page-2-0)** [Esempio di rete](#page-2-1) **[Configurazioni](#page-2-2) [Verifica](#page-5-0)** [Output di esempio](#page-5-1) [Risoluzione dei problemi](#page-7-0) [Comandi per la risoluzione dei problemi](#page-7-1) [Output di esempio del comando debug](#page-7-2) [Informazioni correlate](#page-9-0)

# <span id="page-0-0"></span>Introduzione

Questo documento descrive come configurare un router remoto (Cisco 3640) per comporre il numero del sito centrale utilizzando una linea POTS analogica in caso di interruzione della connessione Frame Relay. Cisco 3640 utilizza i profili dialer per fornire l'interfaccia di backup per il collegamento Frame Relay. Inoltre, è prevista un'interfaccia asincrona specifica per il backup dialout. Si noti che questa configurazione può essere estesa per includere Multilink PPP, che aumenterebbe in modo significativo la larghezza di banda disponibile per la connessione di backup. Per ulteriori informazioni, vedere il documento [Multilink PPP for DDR - Basic](//www.cisco.com/warp/customer/131/mppp-ddr.html) [Configuration and Verification](//www.cisco.com/warp/customer/131/mppp-ddr.html).

In questo documento viene spiegato come configurare una connessione di backup con un protocollo di routing in esecuzione sul collegamento asincrono. Prima di implementare un progetto di questo tipo, è necessaria un'attenta considerazione, in quanto la larghezza di banda utilizzata dal protocollo di routing potrebbe ridurre quella disponibile per il trasferimento dei dati. È possibile utilizzare il routing di snapshot o route statiche attraverso il collegamento asincrono, anziché un protocollo di routing.

# <span id="page-0-1"></span>Operazioni preliminari

## <span id="page-0-2"></span>**Convenzioni**

Per ulteriori informazioni sulle convenzioni usate, consultare il documento [Cisco sulle convenzioni](//www.cisco.com/en/US/tech/tk801/tk36/technologies_tech_note09186a0080121ac5.shtml)

[nei suggerimenti tecnici](//www.cisco.com/en/US/tech/tk801/tk36/technologies_tech_note09186a0080121ac5.shtml).

## <span id="page-1-0"></span>**Prerequisiti**

Non sono previsti prerequisiti specifici per questo documento.

#### <span id="page-1-1"></span>Componenti usati

Le informazioni fornite in questo documento si basano sulle versioni software e hardware riportate di seguito.

- Software Cisco IOS release 12.0(7)T
- $\cdot$  Cisco 3640
- Cisco AS5200 Network Access Server
- Cisco 7206

Le informazioni discusse in questo documento fanno riferimento a dispositivi usati in uno specifico ambiente di emulazione. Su tutti i dispositivi menzionati nel documento la configurazione è stata ripristinata ai valori predefiniti. Se la rete è operativa, valutare attentamente eventuali conseguenze derivanti dall'uso dei comandi.

### <span id="page-1-2"></span>Nozioni di base

Ècomune fornire percorsi ridondanti per le connessioni WAN, ad esempio Frame Relay, con circuiti dial-on-demand. I modem asincroni e le linee POTS (Plain Old Telephone Service) a commutazione di circuito vengono utilizzati regolarmente per eseguire il backup delle interfacce WAN. È necessaria un'attenta pianificazione quando si progettano scenari di backup delle chiamate. Devono essere presi in considerazione fattori quali il traffico sui collegamenti di backup, il numero di collegamenti suscettibili di guasti e la pianificazione della capacità delle porte per supportare i circuiti di backup.

I tre metodi più comuni disponibili per il backup di un collegamento WAN sono:

- Interfacce di backup
- Orologi dialer
- Indirizzamenti statici mobili

Un'interfaccia di backup rimane inattiva fino a quando il collegamento principale non viene interrotto. Il collegamento di backup viene quindi attivato e viene ristabilita la connessione tra i due siti. Quando si implementano le interfacce di backup per i collegamenti Frame Relay, le sottointerfacce point-to-point sui collegamenti Frame Relay sono vantaggiose in quanto le interfacce principali o multipunto possono rimanere nello stato attivo/attivo anche se i circuiti virtuali primari (PVC) si bloccano, impedendo l'attivazione dell'interfaccia di backup. Si consiglia inoltre di configurare i pacchetti keepalive end-to-end Frame Relay sulla rete per il software Cisco IOS® versione 12.05(T) o successive. Per ulteriori informazioni, consultare il documento [Frame](//www.cisco.com/en/US/docs/ios/12_0t/12_0t5/feature/guide/FRKeep.html) [Relay End-to-End Keepalive.](//www.cisco.com/en/US/docs/ios/12_0t/12_0t5/feature/guide/FRKeep.html)

Un Orologio dialer offre una connettività affidabile senza affidarsi esclusivamente alla definizione del traffico interessante per attivare le chiamate in uscita sul router centrale. L'Orologio dialer controlla alcune specifiche rotte e, se tali reti non sono raggiungibili, l'Orologio dialer richiama il collegamento secondario. Per ulteriori informazioni sugli orologi dialer, consultare il documento sulla [configurazione del backup DDR utilizzando BRI e Dialer Watch.](//www.cisco.com/warp/customer/129/bri-backup-map-watch.html)

Le route statiche mobili sono route statiche con una distanza amministrativa maggiore della distanza amministrativa delle route dinamiche. Le distanze amministrative possono essere configurate su una rotta statica in modo che la rotta statica sia meno desiderabile di una rotta dinamica; pertanto, la route statica non viene utilizzata quando è disponibile la route dinamica. Tuttavia, se il percorso dinamico viene perso, la route statica può assumere il controllo e il traffico può essere inviato tramite questa route alternativa. Per un esempio su come configurare i backup con route statiche mobili, consultare il documento [Configurazione del backup ISDN per Frame](//www.cisco.com/warp/customer/125/fr_isdn_backup.html) **Relay** 

Quando si progetta uno scenario di backup delle chiamate, tenere in considerazione fattori quali i modelli di traffico sui collegamenti di backup, il numero di collegamenti che potrebbero non riuscire e il numero di porte disponibili nel sito centrale nel caso peggiore.

# <span id="page-2-0"></span>**Configurazione**

In questa sezione vengono presentate le informazioni necessarie per configurare le funzionalità descritte più avanti nel documento.

## <span id="page-2-1"></span>Esempio di rete

Questo documento utilizza le impostazioni di rete mostrate nel diagramma sottostante.

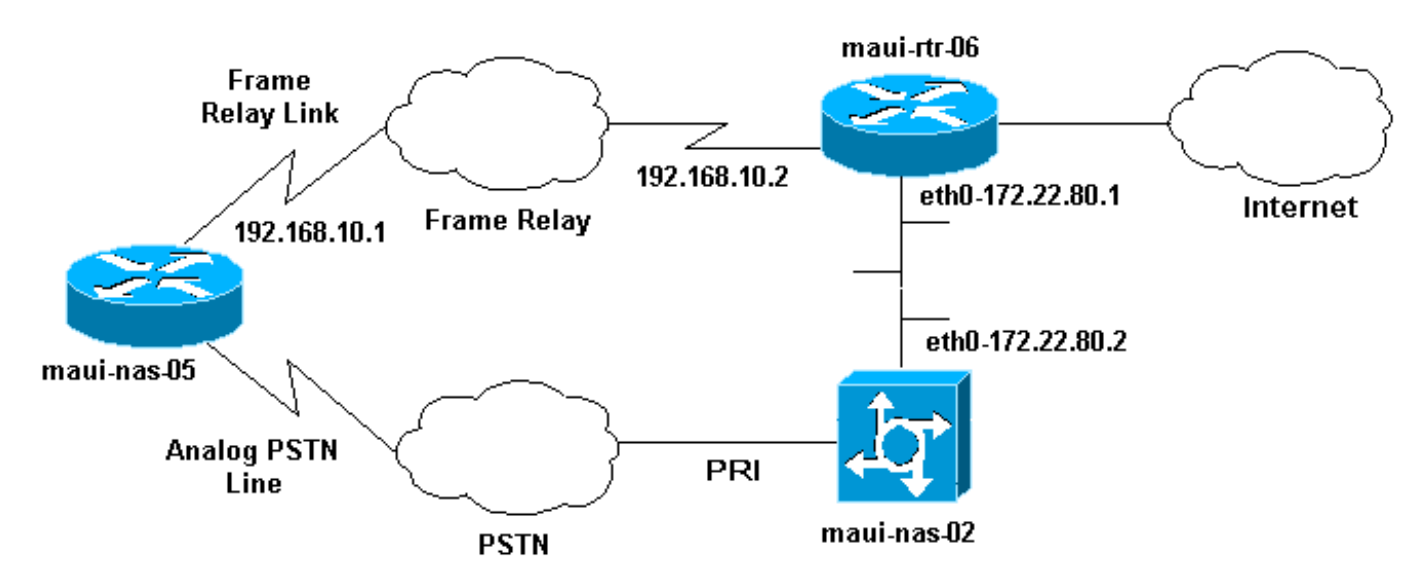

## <span id="page-2-2"></span>**Configurazioni**

Questo documento utilizza le configurazioni mostrate di seguito.

Nota: le configurazioni di questo documento si basano sul software Cisco IOS versione 12.0(7)T in esecuzione su un Cisco 3640 e su un Network Access Server AS5200. Cisco 3640 ha una scheda NM-8AM Analog Modem Network Module che consente al router di effettuare fino a otto chiamate analogiche in uscita senza utilizzare un modem esterno.

AS5200 è stato configurato come server di accesso standard in grado di supportare sia gli utenti ISDN che gli utenti asincroni in connessione remota, nonché la connessione di backup.

La configurazione di maui-rtr-06 (Cisco 7206) è irrilevante per lo scenario di backup della composizione. Cisco 7206 viene utilizzato solo per terminare i collegamenti WAN in ingresso. La configurazione non è necessaria per dimostrare il backup asincrono.

- maui-nas-05 (Cisco 3640)
- maui-nas-02 (Cisco AS5200)

```
maui-nas-05 (Cisco 3640)
Current configuration:
!
version 12.1
service timestamps debug datetime msec localtime show-
timezone
service timestamps log datetime msec localtime show-
timezone
service password-encryption
!
hostname maui-nas-05
!
enable secret <deleted>
!
username maui-nas-02 password <deleted>
!--- username and password of the remote router for !--
- Challenge Handshake Authentication Protocol (CHAP)
authenticationip subnet-zero no ip domain-lookup !
interface Loopback0 ip address 172.22.63.5
255.255.255.255 ! interface Loopback1 ip address
172.22.69.254 255.255.255.0 ! interface Ethernet0/0 no
ip address shutdown ! interface Ethernet0/1 ip address
172.22.95.1 255.255.255.0 ! interface Serial3/0 !---
Frame Relay interface no ip address encapsulation frame-
relay frame-relay lmi-type cisco ! interface Serial3/0.1
point-to-point !--- Frame Relay subinterface backup
delay 5 10 !--- Enable backup interface 5 seconds after
subinterface is down !--- Disable dialer interface 10
seconds after subinterface comes back up backup
interface Dialer1 !--- Assigns dialer 1 as backup
interface ip address 192.168.10.1 255.255.255.252 frame-
relay interface-dlci 46 ! interface Async33 !--- Async
Interface set aside for dial backup no ip address
encapsulation ppp !--- Set PPP as encapsulation
mechanism for interface dialer in-band !--- Enable DDR
on interface dialer pool-member 2 !--- Assign async
interface to dialer pool 2 async default routing !---
Allows interface to pass routing updates over an async
line no fair-queue no cdp enable ! interface Dialer1 ip
unnumbered Loopback1 !--- Use IP address of Loopback 1
interface for Dialer Interface encapsulation ppp !---
Set PPP as encapsulation mechanism for interface dialer
pool 2 !--- Assign dialer interface to dialer pool 2
dialer idle-timeout 300 !--- Set idle time in seconds
before call is disconnected dialer string 10001 !---
Specify telephone number to be dialed (PRI on maui-nas-
03) dialer hold-queue 50 !--- Number of interesting
packets to hold in queue until !--- modem connection is
established dialer-group 1 !--- Assign dialer interface
to use dialer-list 1 to !--- determine interesting
traffic no peer default ip address !--- Disable peer
default IP address assignment to dialer interface no cdp
enable ppp authentication chap !--- Enforce CHAP
authentication on dialer interface ppp chap hostname
maui-backup !--- Use maui-backup for CHAP hostname
```
*instead of maui-nas-05 !--- This username and password must be configured on the AS5200* ppp chap password <deleted> *!--- Create CHAP password for user Maui-backup* ! router ospf 1 network 172.22.0.0 0.0.255.255 area 0 network 192.168.10.0 0.0.0.3 area 0 ! ip classless no ip http server ! dialer-list 1 protocol ip permit *!--- Permit IP on dialer group 1 as interesting packets* ! line con 0 transport input none line 33 *!--- Physical interface to be used for dialing !--- Matches with interface Async 33 configured above* script dialer mica.\* *!--- Assign default chat script for mica modems to line* modem InOut transport input all line 34 40 modem InOut transport input all line aux 0 line vty 0 4 login ! end maui-nas-02 (Cisco AS5200) Current configuration: ! version 12.0 service timestamps debug datetime msec localtime showtimezone service timestamps log datetime msec localtime showtimezone service password-encryption ! hostname maui-nas-02 ! no logging console guaranteed enable secret <deleted> ! username maui-backup password <password> *!--- username and password used by dialin client !--- (configured on interface dialer 1 on the Cisco 3640)spe 2/0 2/3* firmware location system:/ucode/mica\_port\_firmware ! resource-pool disable ! ip subnet-zero no ip domain-lookup ! isdn switch-type primary-ni ! controller T1 0 *!--- PRI used for dialin users* framing esf clock source line primary linecode b8zs pri-group timeslots 1-24 description "NAS Phone Number:10001" ! controller T1 1 clock source line secondary ! ! interface Loopback0 ip address 172.22.87.2 255.255.255.255 no ip directed-broadcast ! interface Loopback1 *!--- Loopback 1 summarizes addresses in the ip address pool !--- Note that Loopback 1 and the address pool are in the same subnet* ip address 172.22.83.254 255.255.255.0 no ip directed-broadcast ! interface Ethernet0 ip address 172.22.80.2 255.255.255.0 no ip directed-broadcast ! interface Serial0:23 *!--- D channel for T1 0* no ip address no ip directed-broadcast isdn switch-type primary-ni isdn incoming-voice modem *!--- This command is required to accept analog calls on the PRI* fair-queue 64 256 0 no cdp enable ! interface Group-Async1 *!--- Group-Async Interface for all dialin connections !--- Note that this interface does not distinguish between !--- a backup connection or a regular dialup connection* ip unnumbered Loopback1 *!--- Use IP address of Loopback 1 interface for Dialer Interface* no ip directed-broadcast encapsulation ppp *!-- - Set PPP as encapsulation mechanism for interface* ip tcp header-compression passive async default routing *!-- - Allows interface to pass routing updates over an async line* async mode interactive *!--- Enable interactive mode on async interface* peer default ip address pool default

```
!--- Assign IP addresses for incoming calls from default
address pool no fair-queue no cdp enable ppp max-bad-
auth 3 ppp authentication chap !--- Use CHAP
authentication group-range 1 24 ! router ospf 1 network
172.22.0.0 0.0.255.255 area 0 ! ip local pool default
172.22.83.2 172.22.83.254 !--- IP address pool for
dialin connection ip default-gateway 172.22.80.1 ip http
server ip classless ! ! line con 0 transport input none
line 1 24 exec-timeout 0 0 autoselect during-login
autoselect ppp absolute-timeout 240 refuse-message
^CCCCCCC!!! All lines are busy, try again later ###^C
modem InOut international transport preferred none
transport input telnet transport output telnet line aux
0 line vty 0 4 password <deleted> login ! ntp clock-
period 17180069 ntp server 172.22.255.1 scheduler
interval 3000 end
```
# <span id="page-5-0"></span>**Verifica**

Le informazioni contenute in questa sezione permettono di verificare che la configurazione funzioni correttamente.

Alcuni comandi show sono supportati dallo strumento Output Interpreter, che consente di visualizzare un'analisi dell'output del comando show.

- show caller *userid* detailed Visualizza i parametri dettagliati negoziati LCP (Link Control Protocol).Nota: il comando show caller è stato aggiunto al software Cisco IOS nella versione 11.3(5)AA. Se la versione del software in uso non supporta il comando show caller, utilizzare il comando show user.
- show dialer Per determinare se è stata effettuata una chiamata fisica.
- show ip route: per visualizzare tutte le route nella tabella di routing.
- show ip ospf database: visualizza l'elenco di informazioni correlate al database Open Shortest Path First (OSPF) per un dispositivo specifico.
- show ip ospf interface [*interface-name*] Visualizza le informazioni sull'interfaccia relativa a OSPF. Per ulteriori informazioni, vedere [What Does the](//www.cisco.com/warp/customer/104/17.html) [s](//www.cisco.com/warp/customer/104/17.html)how ip ospf interface [Command](//www.cisco.com/warp/customer/104/17.html) [Reveal?](//www.cisco.com/warp/customer/104/17.html) documento.
- show ip ospf neighbor [*interface-name*] [*neighbor-id*] Per visualizzare le informazioni sui router adiacenti OSPF per singola interfaccia. Per ulteriori informazioni, vedere [What Does](//www.cisco.com/warp/customer/104/16.html) [the](//www.cisco.com/warp/customer/104/16.html) [s](//www.cisco.com/warp/customer/104/16.html)how ip ospf neighbors [Command Reveal?](//www.cisco.com/warp/customer/104/16.html) documento.
- show ip protocols: visualizza i parametri e lo stato corrente del processo del protocollo di routing attivo. Per ulteriori informazioni, vedere le informazioni sui protocolli ip nella documentazione [sui comandi indipendenti dal protocollo di routing IP](//www.cisco.com/en/US/docs/ios/12_0/np1/command/reference/1rindep.html).

#### <span id="page-5-1"></span>Output di esempio

L'output seguente mostra la tabella di routing di maui-nas-05 quando il collegamento Frame Relay è attivo. Le route OSPF vengono visualizzate sull'interfaccia secondaria seriale.

maui-nas-05#**show ip route**

```
 N1 - OSPF NSSA external type 1, N2 - OSPF NSSA external type 2
 E1 - OSPF external type 1, E2 - OSPF external type 2, E - EGP
 i - IS-IS, L1 - ISIS level-1, L2 - ISIS level-2, ia - ISIS inter area
 * - candidate default, U - per-user static route, o - ODR
 P - periodic downloaded static route
```
Gateway of last resort is not set

```
 192.168.10.0/30 is subnetted, 1 subnets
C 192.168.10.0 is directly connected, Serial3/0.1
     172.22.0.0/16 is variably subnetted, 7 subnets, 2 masks
O 172.22.83.254/32 [110/50] via 192.168.10.2, 00:04:40, Serial3/0.1
O 172.22.255.6/32 [110/49] via 192.168.10.2, 00:04:40, Serial3/0.1
C 172.22.63.5/32 is directly connected, Loopback0
C 172.22.95.0/24 is directly connected, Ethernet0/1
O 172.22.80.0/24 [110/49] via 192.168.10.2, 00:04:40, Serial3/0.1
O 172.22.87.2/32 [110/50] via 192.168.10.2, 00:04:42, Serial3/0.1
C 172.22.69.0/24 is directly connected, Loopback1
```
Quando si verifica un errore nel collegamento principale, viene attivato il collegamento di backup e la tabella di routing converge. Le route OSPF si trovano sull'interfaccia Dialer.

maui-nas-05#**show ip route**

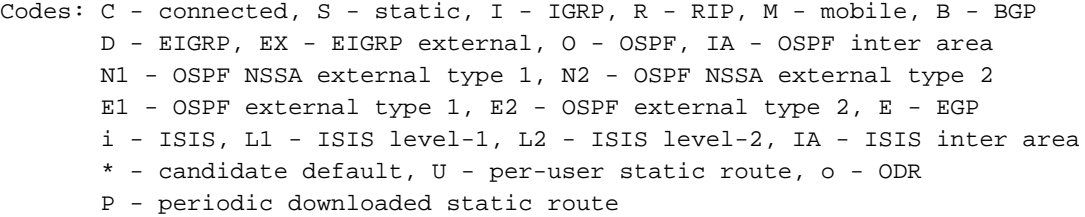

Gateway of last resort is not set

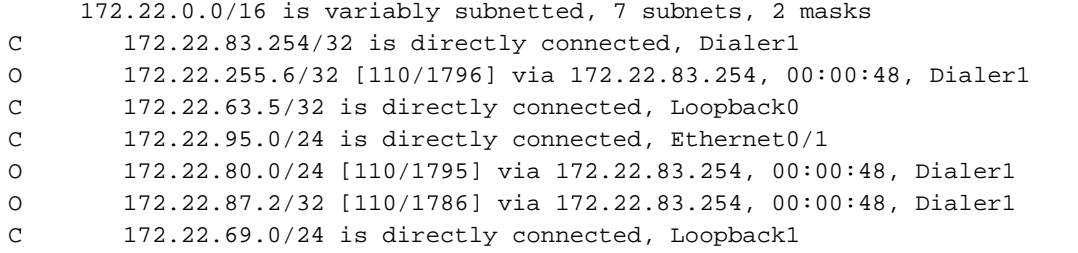

Nell'output seguente vengono illustrati i dettagli specifici dell'utente maui-nas-02 (server di accesso al sito centrale).

maui-nas-05#**show caller user maui-nas-02 detail** User: maui-nas-02, line tty 33, service Async Idle time 00:00:09 Timeouts: Absolute Idle Idle Session Exec Limits: - - 00:10:00 Disconnect in: - - - TTY: Line 33, running PPP on As33 Location: PPP: 172.22.83.254 Line: Baud rate (TX/RX) is 9600/9600, no parity, 2 stopbits, 8 databits Status: Ready, Active, No Exit Banner, Async Interface Active HW PPP Support Active Capabilities: Modem Callout, Modem RI is CD, Integrated Modem Modem State: Ready

```
 User: maui-nas-02, line As33, service PPP
       Active time 00:00:35, Idle time 00:00:05
  Timeouts: Absolute Idle
    Limits: - 00:05:00
      Disconnect in: - 00:04:54
  PPP: LCP Open, CHAP (local <--> local), IPCP
  LCP: -> peer, ACCM, AuthProto, MagicNumber, PCompression, ACCompression
       <- peer, ACCM, AuthProto, MagicNumber, PCompression, ACCompression
 !--- LCP Parameters negotiated NCP: Open IPCP IPCP: <- peer -> peer, Address !--- IPCP
Parameters negotiated Dialer: Connected 00:01:07 to 10001, outbound Idle timer 300 secs, idle 7
secs Type is IN-BAND ASYNC, group Dialer1 Cause: ip (s=172.22.63.5, d=224.0.0.5) !--- Reason for
Dialout IP: Local 172.22.63.5, remote 172.22.83.254 Counts: 23 packets input, 1204 bytes, 0 no
buffer 0 input errors, 0 CRC, 0 frame, 0 overrun 27 packets output, 1498 bytes, 0 underruns 0
output errors, 0 collisions, 0 interface resets
```
## <span id="page-7-0"></span>Risoluzione dei problemi

Le informazioni contenute in questa sezione permettono di risolvere i problemi relativi alla configurazione.

## <span id="page-7-1"></span>Comandi per la risoluzione dei problemi

Alcuni comandi show sono supportati dallo strumento Output Interpreter, che consente di visualizzare un'analisi dell'output del comando show.

Nota: prima di usare i comandi di debug, consultare le [informazioni importanti sui comandi di](//www.cisco.com/en/US/tech/tk801/tk379/technologies_tech_note09186a008017874c.shtml) [debug](//www.cisco.com/en/US/tech/tk801/tk379/technologies_tech_note09186a008017874c.shtml).

- debug dialer events: visualizza le informazioni di debug sui pacchetti ricevuti su un'interfaccia dialer. Quando sull'interfaccia è abilitato il routing DDR (Dial on Demand Routing), vengono visualizzate anche le informazioni relative alla causa di ciascuna chiamata (detta causa di composizione). Per ulteriori informazioni, vedere le informazioni sull'evento debug dialer nella documentazione dei [comandi di debug](//www.cisco.com/en/US/docs/ios/11_3/debug/command/reference/dclns.html).
- debug dialer packets: visualizza le informazioni di debug sui pacchetti ricevuti su un'interfaccia dialer. La forma no di questo comando disabilita l'output di debug. Per ulteriori informazioni, vedere le informazioni sui pacchetti dialer di debug nella documentazione [sui comandi di](//www.cisco.com/en/US/docs/ios/11_3/debug/command/reference/dclns.html) [debug](//www.cisco.com/en/US/docs/ios/11_3/debug/command/reference/dclns.html).
- $\bullet$  debug ppp: per visualizzare informazioni sul traffico e gli scambi in una rete interna che implementa il protocollo PPP. La forma no di questo comando disabilita l'output di debug. [no] debug ppp {packet | negoziazione Errore | | autenticazione}Per ulteriori informazioni, vedere le informazioni sul debug ppp nella documentazione [sui comandi di debug.](//www.cisco.com/en/US/docs/ios/11_3/debug/command/reference/dmodem.html)
- debug isdn event: per visualizzare gli eventi ISDN verificatisi sul lato utente (sul router) dell'interfaccia ISDN. Vengono visualizzati gli eventi ISDN Q.931 (configurazione delle chiamate e disinstallazione delle connessioni di rete ISDN). La forma no di questo comando disabilita l'output di debug.
- debug isdn q931 Per visualizzare informazioni sulla configurazione delle chiamate e la disinstallazione delle connessioni di rete ISDN (livello 3) tra il router locale (lato utente) e la rete. La forma no di questo comando disabilita l'output di debug. Per ulteriori informazioni, vedere le informazioni su debug isdn q931 nella documentazione [sui comandi di debug.](//www.cisco.com/en/US/docs/ios/12_0/debug/command/reference/dipx.html#xtocid952534%20)

### <span id="page-7-2"></span>Output di esempio del comando debug

maui-nas-05#**debug ppp negotiation** PPP protocol negotiation debugging is on maui-nas-05#**debug ppp chap** PPP authentication debugging is on maui-nas-05#**debug modem** Modem control/process activation debugging is on maui-nas-05#**debug backup** Backup events debugging is on maui-nas-05#**debug dialer** Dial on demand events debugging is on maui-nas-05#**show debug General OS: Modem control/process activation debugging is on Dial on demand: Dial on demand events debugging is on Backup: Backup events debugging is on PPP: PPP authentication debugging is on PPP protocol negotiation debugging is on** maui-nas-05# \*Mar 1 00:03:49.927 UTC: BACKUP(Serial3/0.1): event = **primary went down** \*Mar 1 00:03:49.927 UTC: BACKUP(Serial3/0.1): changed state to "waiting to back up" \*Mar 1 00:03:51.859 UTC: **%LINK-3-UPDOWN: Interface Serial3/0, changed state to down** \*Mar 1 00:03:52.863 UTC: %LINEPROTO-5-UPDOWN: Line protocol on Interface Serial3/0, changed state to down

*!--- Primary Link is down* \*Mar 1 00:03:54.927 UTC: BACKUP(Serial3/0.1): event = timer expired \*Mar 1 00:03:54.927 UTC: BACKUP(Serial3/0.1): secondary interface (Dialer1) made active \*Mar 1 00:03:54.927 UTC: BACKUP(Serial3/0.1): changed state to "backup mode" \*Mar 1 00:03:55.663 UTC: As33 DDR: rotor dialout [priority] \*Mar 1 00:03:55.663 UTC: As33 DDR: Dialing cause ip (s=172.22.63.5, d=224.0.0.5) *!--- interesting traffic causes dialout* \*Mar 1 00:03:55.663 UTC:

#### **As33 DDR: Attempting to dial 10001**

*!--- Number to be dialed (PRI on maui-nas-02)* \*Mar 1 00:03:55.663 UTC: CHAT33: Attempting async line dialer script \*Mar 1 00:03:55.663 UTC: CHAT33: no matching chat script found for 10001 \*Mar 1 00:03:55.663 UTC: CHAT33: Dialing using Modem script: d0efault-d0ials0cript & System script: none *!--- using default modem chat script* \*Mar 1 00:03:55.663 UTC: CHAT33: process started \*Mar 1 00:03:55.663 UTC: CHAT33: Asserting DTR \*Mar 1 00:03:55.663 UTC: CHAT33: Chat script d0efaultd0ials0cript started \*Mar 1 00:03:56.927 UTC: **%LINK-3-UPDOWN: Interface Dialer1, changed state to up**

*!--- Dialer interface is brought up* \*Mar 1 00:03:56.927 UTC: Di1 LCP: Not allowed on a Dialer Profile \*Mar 1 00:03:56.927 UTC: BACKUP(Dialer1): event = primary came up \*Mar 1 00:03:57.271 UTC: Modem 1/0 Mcom: in modem state 'Dialing/Answering' \*Mar 1 00:04:06.671 UTC: Modem 1/0 Mcom: in modem state 'Waiting for Carrier' \*Mar 1 00:04:18.135 UTC: Modem 1/0 Mcom: in modem state 'Connected' \*Mar 1 00:04:18.543 UTC: Modem 1/0 Mcom: CONNECT at 31200/33600(Tx/Rx), V34, LAPM, V42bis, Originate \*Mar 1 00:04:18.599 UTC: CHAT33: Chat script d0efault-d0ials0cript finished, status = Success \*Mar 1 00:04:18.599 UTC: Modem 1/0 Mcom: switching to PPP mode \*Mar 1 00:04:18.599 UTC: TTY33: no timer type 1 to destroy \*Mar 1 00:04:18.599 UTC: TTY33: no timer type 0 to destroy \*Mar 1 00:04:20.599 UTC: %LINK-3-UPDOWN: Interface Async33, changed state to up Dialer statechange to up Async33 *!--- Interface Async 33 is changed to state Up* \*Mar 1 00:04:20.599 UTC: %DIALER-6-BIND: Interface As33 bound to profile Di1 Dialer call has been placed Async33 \*Mar 1 00:04:20.599 UTC: As33 PPP: Treating connection as a callout \*Mar 1 00:04:20.599 UTC: As33 PPP: Phase is ESTABLISHING, Active Open \*Mar 1 00:04:20.599 UTC: Modem 1/0 Mcom: PPP escape map: TX map = FFFFFFFF, Rx map = 0 *!--- LCP Negotiation begins* \*Mar 1 00:04:20.599 UTC: As33 LCP: O CONFREQ [Closed] id 1 len 25 ... \*Mar 1 00:04:22.599 UTC: As33 LCP: O CONFREO [REOsent] id 2 Len 25 \*... \*Mar 1 00:04:22.743 UTC: As33 LCP: I CONFACK [REOsent] id 2 Len 25 ... \*Mar 1 00:04:24.599 UTC: As33 LCP: O CONFREQ [ACKrcvd] id 3 Len 25 ... \*Mar 1 00:04:24.787 UTC: As33 LCP: I CONFACK [REQsent] id 3 Len 25 ... \*Mar 1 00:04:24.795 UTC: As33 LCP: I CONFREQ [ACKrcvd] id 4 Len 25 ... \*Mar 1 00:04:24.795 UTC: As33 LCP: O CONFACK [ACKrcvd] id 4 Len 25 ... \*Mar 1 00:04:24.795 UTC: As33 LCP: State is Open *!--- LCP negotiation complete* \*Mar 1 00:04:24.795 UTC: Modem 1/0 Mcom: PPP escape map: TX map = A0000, Rx map= 0 \*Mar 1 00:04:24.799 UTC: As33 PPP: Phase is AUTHENTICATING, by both \*Mar 1 00:04:24.799 UTC: **As33 CHAP: Using alternate hostname Maui-backup**

```
*Mar 1 00:04:24.799 UTC: As33 CHAP: O CHALLENGE id 1 Len 32 from "Maui-backup"
*Mar 1 00:04:24.799 UTC: As33 AUTH: Started process 0 pid 51
*Mar 1 00:04:24.939 UTC: As33 CHAP: I CHALLENGE id 2 Len 32 from "maui-nas-02"
*Mar 1 00:04:24.939 UTC: As33 CHAP: Using alternate hostname Maui-backup
*Mar 1 00:04:24.939 UTC: As33 CHAP: O RESPONSE id 2 Len 32 from "Maui-backup"
*Mar 1 00:04:24.955 UTC: As33 CHAP: I RESPONSE id 1 Len 32 from "maui-nas-02"
*Mar 1 00:04:24.955 UTC: As33 CHAP: O SUCCESS id 1 Len 4
*Mar 1 00:04:25.079 UTC: As33 CHAP: I SUCCESS id 2 Len 4
!--- CHAP Authentication successful *Mar 1 00:04:25.079 UTC: As33 PPP: Phase is UP !--- IPCP
negotiation begins *Mar 1 00:04:25.079 UTC: As33 IPCP: O CONFREQ [Not negotiated] id 1 Len 10
*Mar 1 00:04:25.079 UTC: As33 IPCP: Address 172.22.63.5 (0x0306AC163F05) *Mar 1 00:04:25.087
UTC: As33 IPCP: I CONFREQ [REQsent] id 3 Len 16 *Mar 1 00:04:25.091 UTC: As33 IPCP: CompressType
VJ 15 slots (0x0206002D0F00) *Mar 1 00:04:25.091 UTC: As33 IPCP: Address 172.22.83.254
(0x0306AC1653FE) *Mar 1 00:04:25.091 UTC: As33 IPCP: O CONFREJ [REQsent] id 3 Len 10 *Mar 1
00:04:25.091 UTC: As33 IPCP: CompressType VJ 15 slots (0x0206002D0F00) *Mar 1 00:04:25.215 UTC:
As33 IPCP: I CONFNAK [REQsent] id 1 Len 10 *Mar 1 00:04:25.215 UTC: As33 IPCP: Address
172.22.83.41 (0x0306AC165329)
!--- IP address assigned to the dialin client from the address pool *Mar 1 00:04:25.215 UTC:
As33 IPCP: O CONFREQ [REQsent] id 2 Len 4 *Mar 1 00:04:25.219 UTC: As33 IPCP: I CONFREQ
[REQsent] id 4 Len 10 *Mar 1 00:04:25.219 UTC: As33 IPCP: Address 172.22.83.254 (0x0306AC1653FE)
*Mar 1 00:04:25.219 UTC: As33 IPCP: O CONFACK [REQsent] id 4 Len 10 *Mar 1 00:04:25.223 UTC:
As33 IPCP: Address 172.22.83.254 (0x0306AC1653FE) *Mar 1 00:04:25.331 UTC: As33 IPCP: I CONFACK
[ACKsent] id 2 Len 4 *Mar 1 00:04:25.331 UTC: As33 IPCP: State is Open
*Mar 1 00:04:25.331 UTC: As33 DDR: dialer protocol up
*Mar 1 00:04:25.331 UTC: As33 DDR: Call connected, 3 packets unqueued, 3 transmitted, 0
discarded
*Mar 1 00:04:25.331 UTC: Di1 IPCP: Install route to 172.22.83.254
!--- Installing route to loopback address of maui-nas-02 *Mar 1 00:04:26.079 UTC: %LINEPROTO-5-
UPDOWN: Line protocol on Interface Async33, changed state to up
!--- Async connection is up
```
## <span id="page-9-0"></span>Informazioni correlate

- [Configurazione del server NAS per Basic Dial Access](//www.cisco.com/en/US/docs/ios/solutions_docs/vpdn/l2ftask1.html?referring_site=bodynav)
- [Operazioni](//www.cisco.com/en/US/docs/routers/access/as5300/software/operations/guide/ops.html?referring_site=bodynav)
- [Comandi OSPF](//www.cisco.com/en/US/docs/ios/12_0/np1/command/reference/1rospf.html?referring_site=bodynav)
- [Configurazione di OSPF](//www.cisco.com/en/US/docs/ios/12_0/np1/configuration/guide/1cospf.html?referring_site=bodynav)
- [Supporto tecnico Cisco Systems](//www.cisco.com/en/US/customer/support/index.html?referring_site=bodynav)